## **PDSTailorXQ** firmy ClassiCAD (postup práce pro online cvičení)

- CAD systém automatizovaného návrhu střihů. Umožňuje automatickou konstrukci oděvních vzorů na základě typové databáze střihů.

## 1. Aktivovat PDSTailorXQ

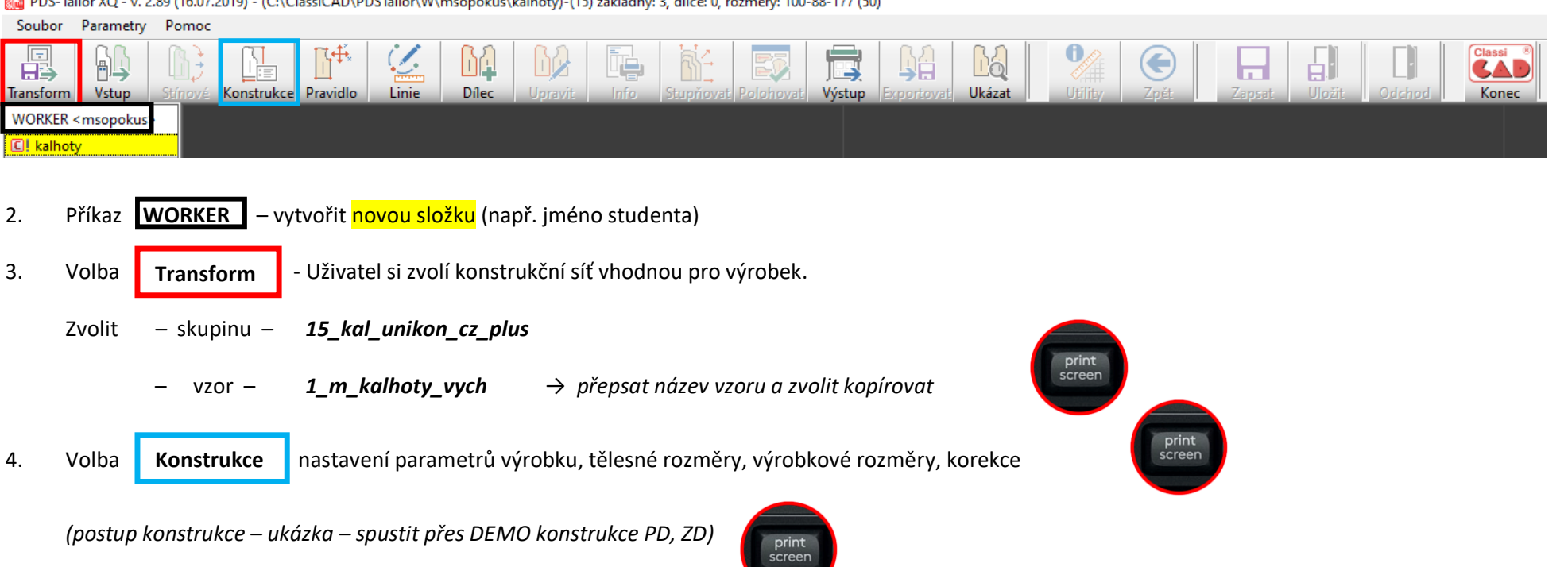

technický nákres pánských kalho

PDS-Tailor XQ - v. 2.89 (16.07.2019) - (C:\ClassiCAD\PDSTailor\W\msopokus\kalhoty)-(15) základny: 3, dílce: 0, rozměry: 100-88-177 (50)

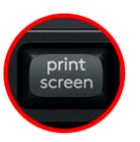

5. Nastavení **normy** – v tabulce vlevo dole → *vybrat Mondoform Muži* → *zvolit* 

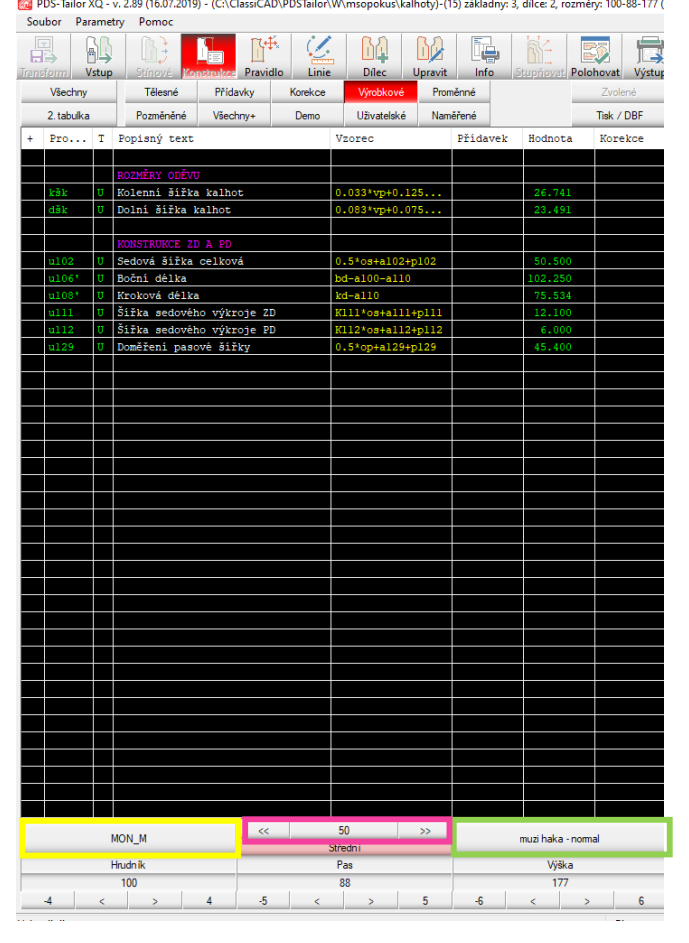

- 6. Nastavení **sortimentu** v tabulce vpravo dole → *vybrat Muži* → muži sml.dbf → *zvolit*
- 7. Nastavení **střední velikosti** v tabulce uprostřed → *vybrat střední základní velikost z rozsahu sortimentu* → *zvolit*

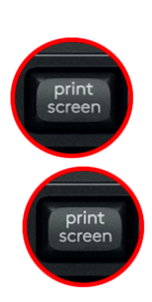

- 8. Zafixování **střední velikosti** uprostřed → *PRVTL potvrdím zvolenou střední velikost*
- 9. Rozestoupení ZD a PD nastavení **KOREKCE**→ *volba v části POSUNY SÍŤOVÝCH DÍLŮ/ můžeme zvolit posun v ose X ZD nebo PD zadáním přes prázdné*

*pole (např. 4 cm)*

10. Změna **VÝROBKOVÝCH ROZMĚRŮ** → změna rozměrů např.: kolenní přímka (25 cm), dolní šířka (30 cm)

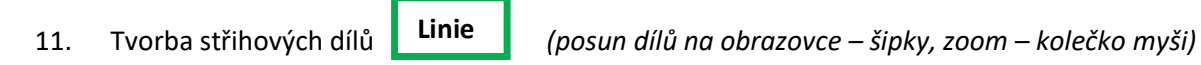

PDS-Tailor XQ - v. 2.89 (16.07.2019) - (C:\ClassiCAD\PDSTailor\W\msopokus\kalhoty)-(15) základny: 3, dílce: 0, rozměry: 100-88-177 (50)

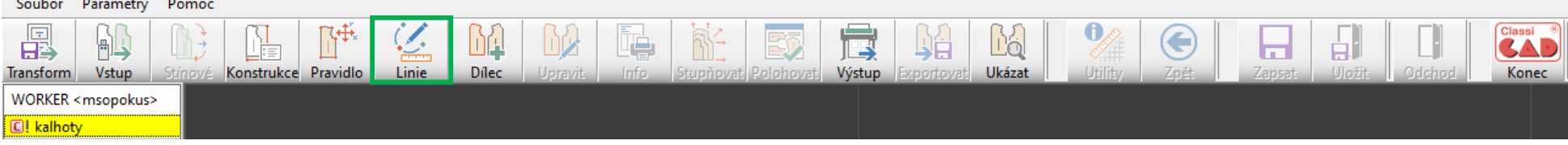

pro modelování dílů využijeme postupně volby v novém menu: | "Linie" "Vytvořit" "Upravit"

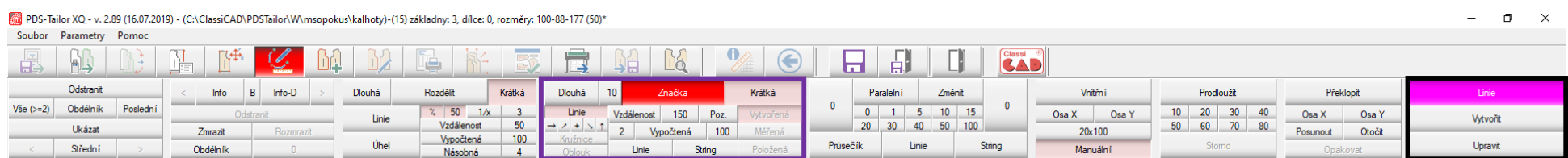

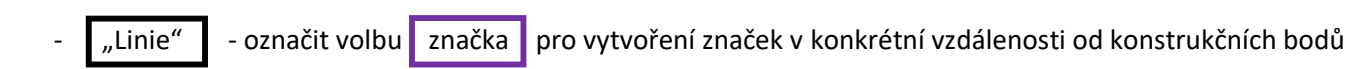

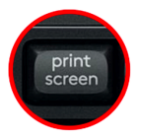

print<br>screen

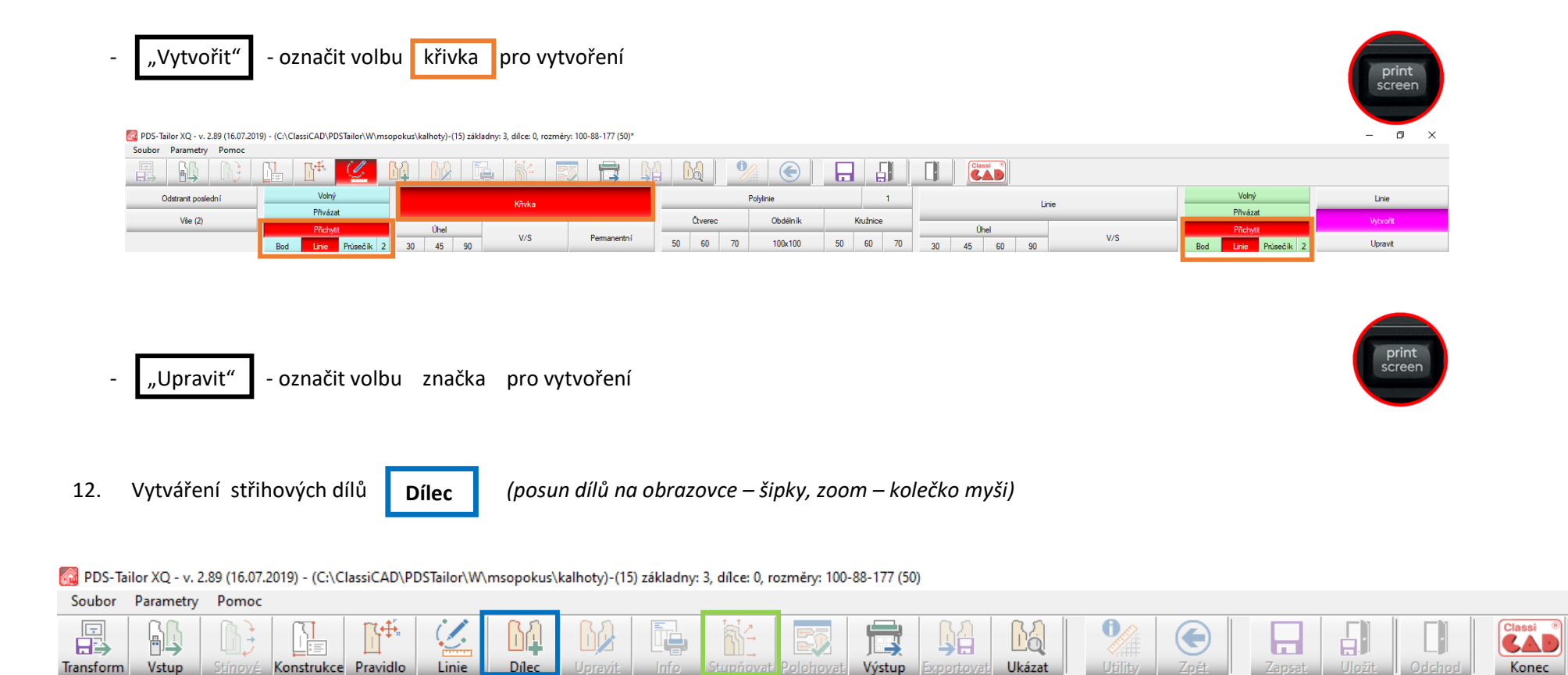

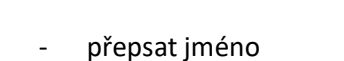

WORKER <msopokus>

C! kalhoty

- Postup tvorby: označit referenční linii, postupně linie obrysu (např. kapsu)
	- "Záložka" zvolit hodnotu záložky, případně upravit "Roh" (např. odstřihnout)

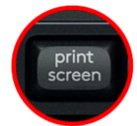

13. Vystoupit z příkazu – vidíme vytvořené díly

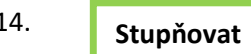

14. **Stupňovat** - zobrazí se automatické stupňování, náhled v síti

- použijeme "rozmístit" pro zobrazení všech velikostí samostatně nebo "vystupňovat hnízda" pro zobrazení jednotlivých dílů

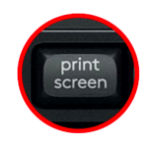

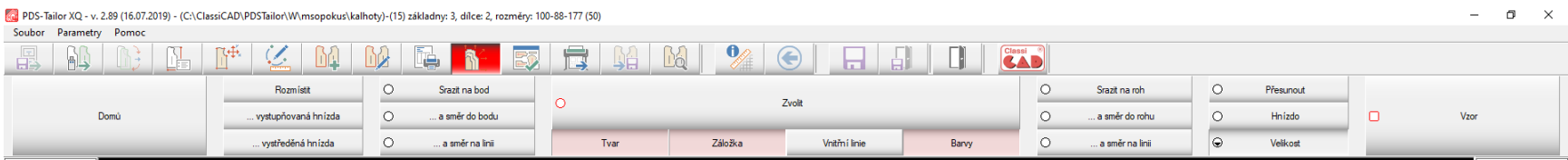

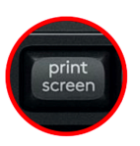

PDS-Tailor XQ - v. 2.89 (16.07.2019) - (C:\ClassiCAD\PDSTailor\W\msopokus\kalhoty)-(15) základny: 3, dílce: 0, rozměry: 100-88-177 (50)

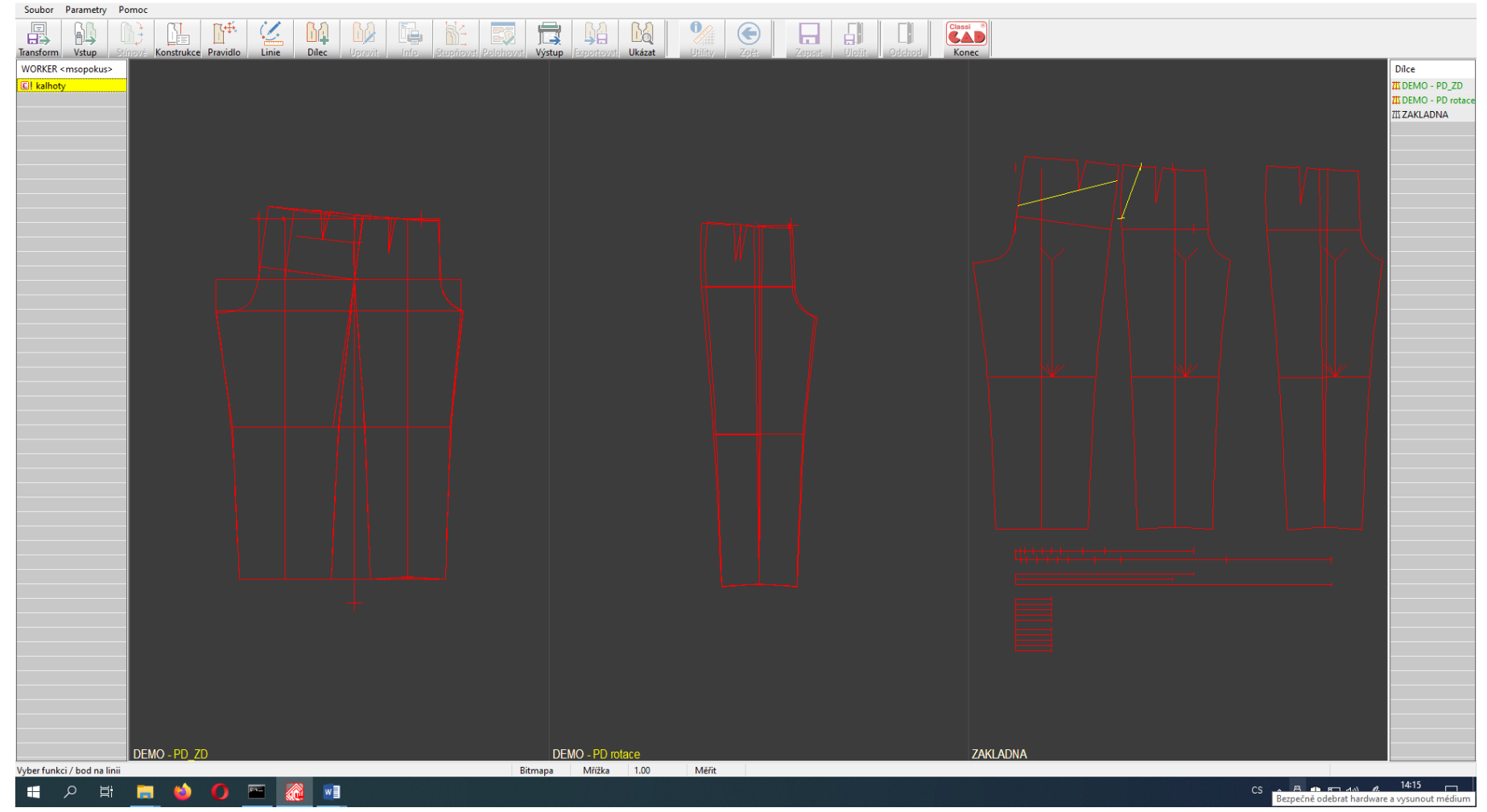

[7] PDS-Tailor XQ - v. 2.89 (16.07.2019) - (C:\ClassiCAD\PDSTailor\W\msopokus\kalhoty)-(15) základny: 3, dílce: 2, rozměry: 100-88-177 (50)

Soubor Parametry Pomoc  $\overline{\mathscr{C}}$  $\mathbb{M}$ 四长 **BD** i. 國 食 **A B**  $\mathbf{0}$  $\bigodot$  $\begin{array}{c|c|c|c|c} \hline \textbf{H} & \textbf{H} & \textbf{H} \end{array}$  $\begin{array}{c} \begin{array}{c} \begin{array}{c} \end{array} \end{array} \end{array}$ Classi<sup>8</sup> 畾 ١a 同  $D<sub>1</sub>$ xportovat Ukázat Odchod Vstup Pravidlo Linie Upravit Info Polohovat Výstup Konec Tělesné Přídavky Všechny Korekce **Mimbleové** Proměnné Zvolené 2. tabulka Pozměněné Všechny+ Demo Uživatelské Naměřené Tisk / DBF + Pro... T Popisný text Přidavek Hodnota Korekce Dilec Vzorec **III** DEMO - PD\_ZD **III** DEMO - PD rotace U Kolenní šířka kalhot  $0.033*vp+0.125...$ **III ZAKLADNA** 26.741 **&** KAPSXA U Dolní šířka kalhot  $0.083*vp+0.075...$ 23.491 **A** VPDX E ZD A PD U Sedová šířka celková  $0.5*$ os+a $102+$ p $102$ U Boční délka U Kroková délka  $cd$ -all $0$ U Šířka sedového výkroje ZD  $K111*$ os+all1+pl11 U Šiřka sedového výkroje PD K112\*os+a112+p112<br>0.5\*op+a129+p129 U Doměření pasové šířky Г  $\overline{\phantom{0}}$  $\overline{\phantom{0}}$ J  $\sim$   $\sim$  $50$  $\rightarrow$ Přídavky muzi haka - normal  $MOM_M$ Měřit Střední  $00.5 \text{ cm}$ Přímá Hrudník  $P$ as Výška 01.0 cm  $2x$  průsečík Bod - Bod  $SP - Bod$ 2 linie  $100$ 88  $\frac{1}{177}$ Přidat  $5 \left| \left| \left| \left| \left| \left| \left| \left| \right| \right| \right| \right| \right| \right| \right|$  5  $-4$   $<$   $>$  $-6$  $\langle$  $\rightarrow$ Průsečík - Bod Průsečík - Průsečík  $\mathbf{A}$  $-6$ Linie Vyber linii Bitmapa Mřížka 1.00 Měřit CS  $\land$   $\uparrow$   $\uparrow$   $\uparrow$   $\downarrow$   $\uparrow$   $\downarrow$   $\down$ 1 2 百 日 **MA**  $\overline{\phantom{a}}$ 杰  $W$  $\Box$ 

 $\Box$   $\times$ 

PDS-Tailor XQ - v. 2.89 (16.07.2019) - (C:\ClassiCAD\PDSTailor\W\msopokus\kalhoty)-(15) základny: 3, dílce: 0, rozměry: 100-88-177 (50)\*

## $\sigma$   $\times$

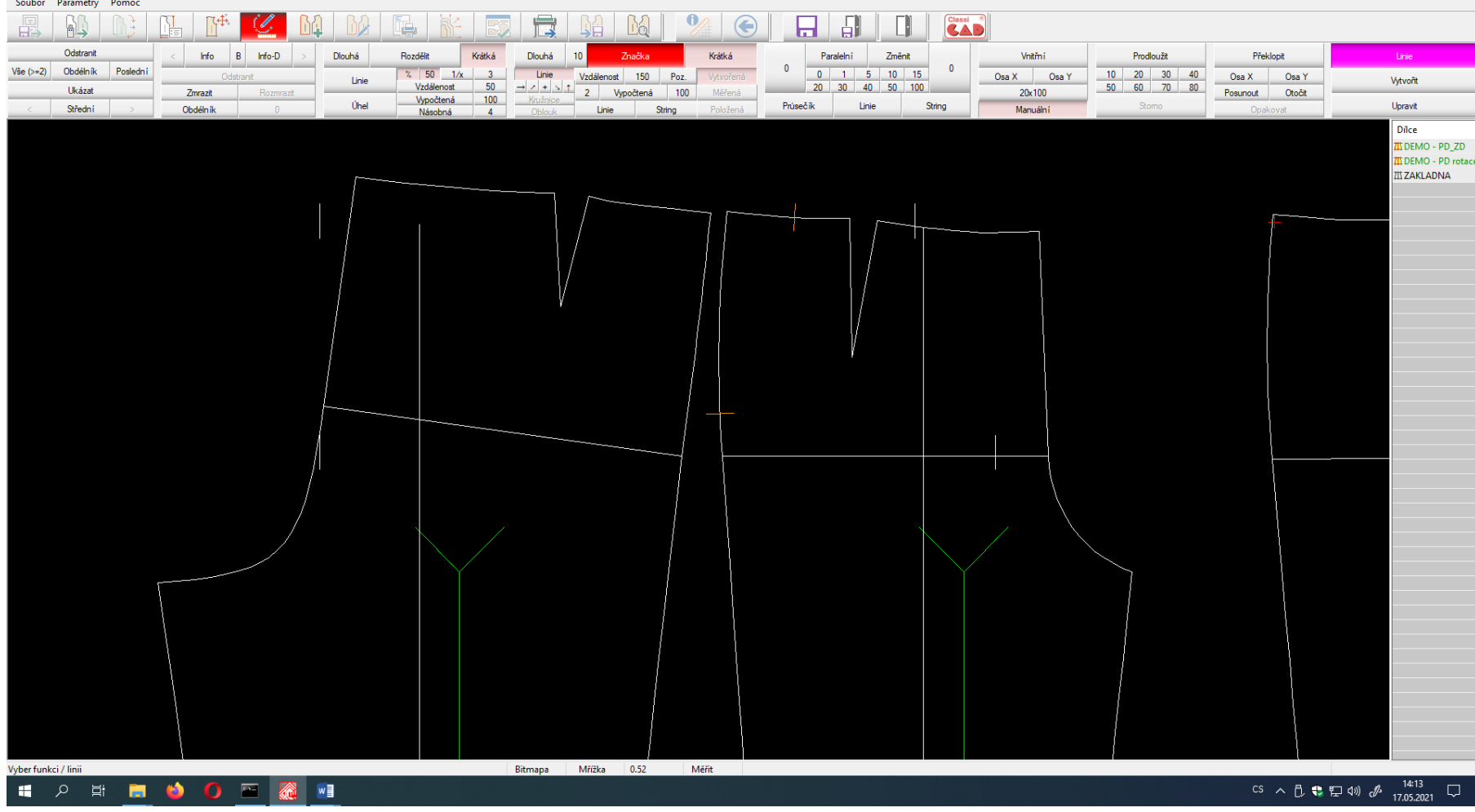

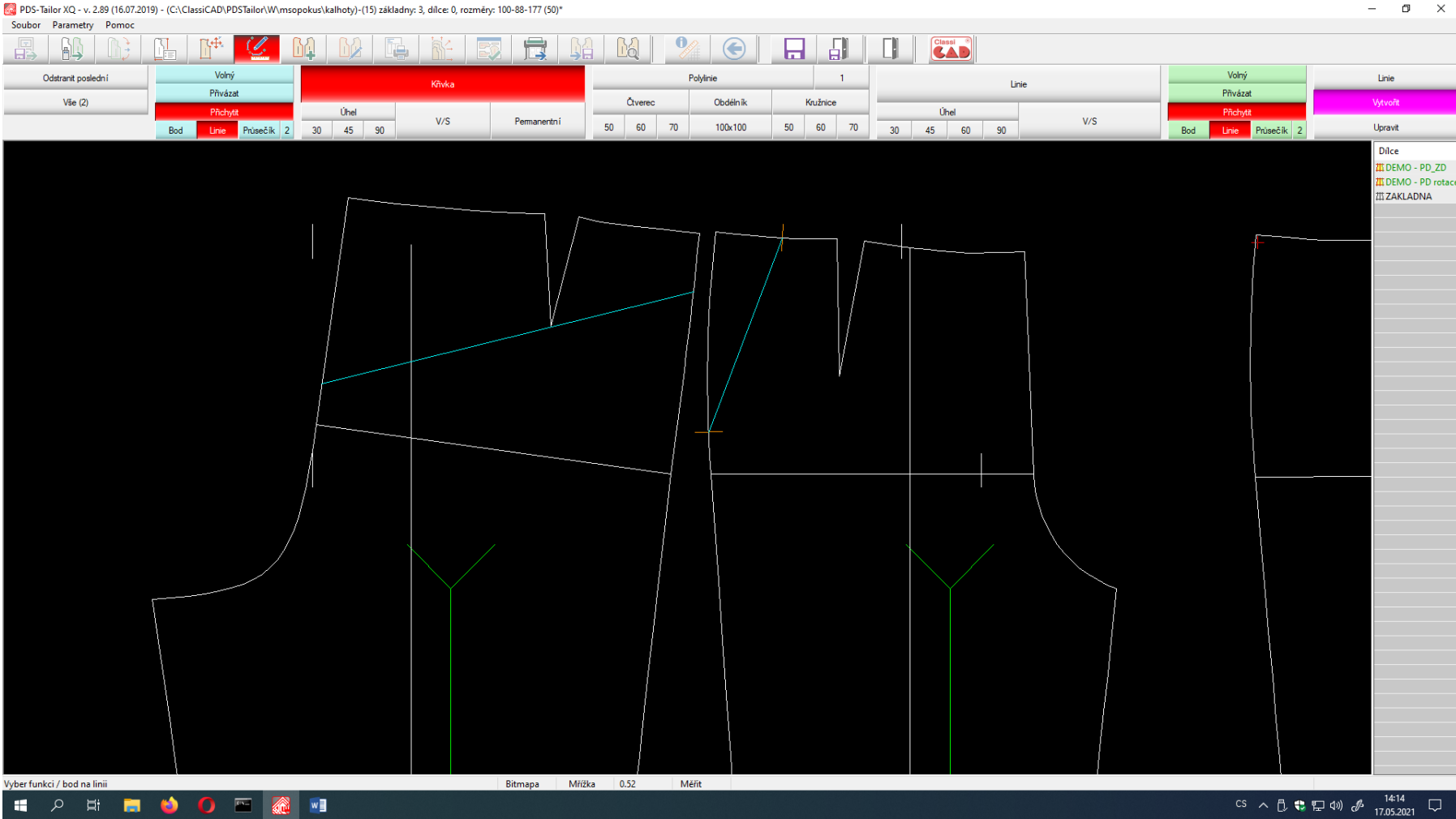

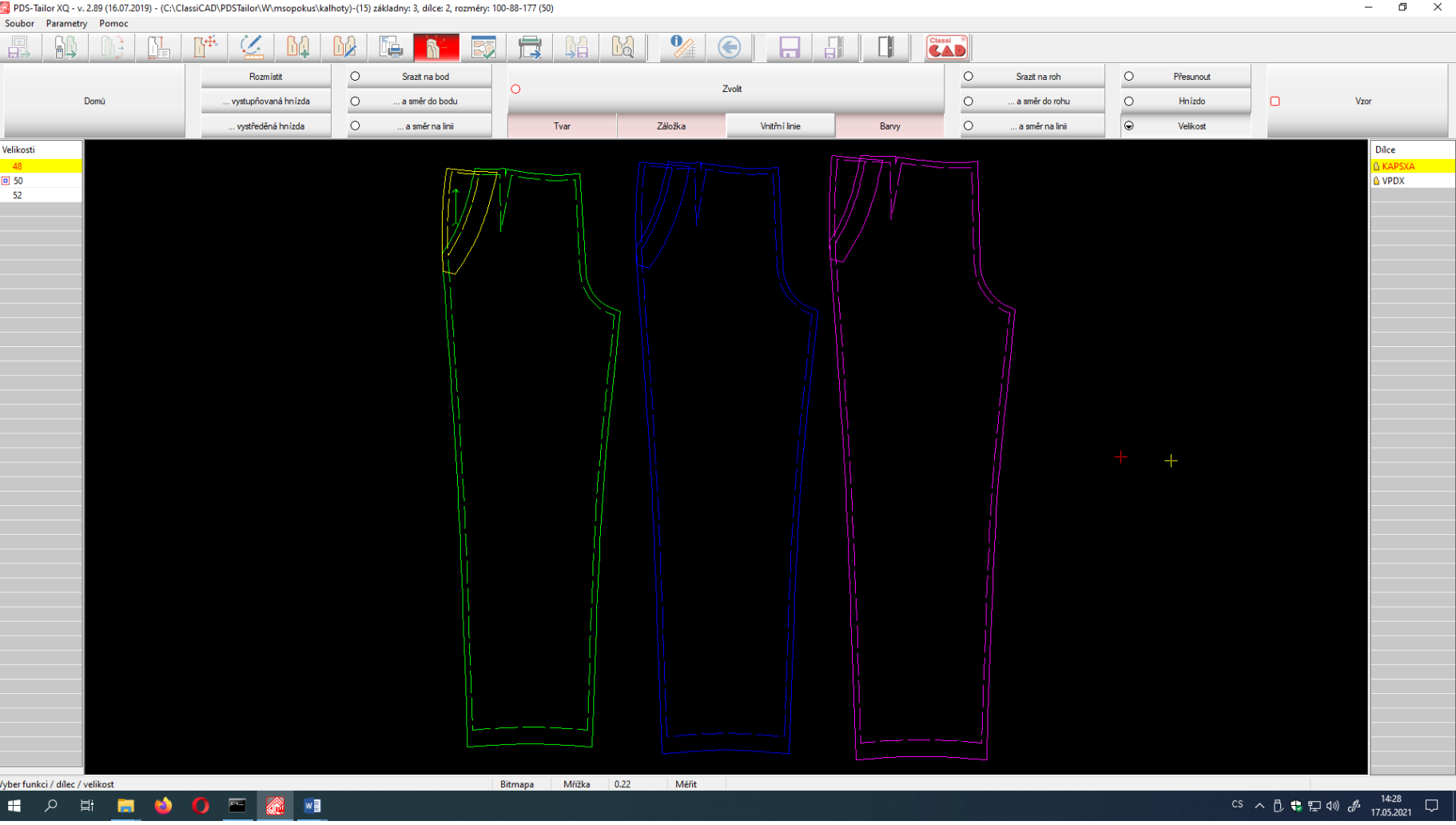